# **Application Note**

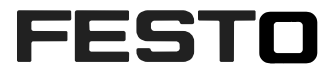

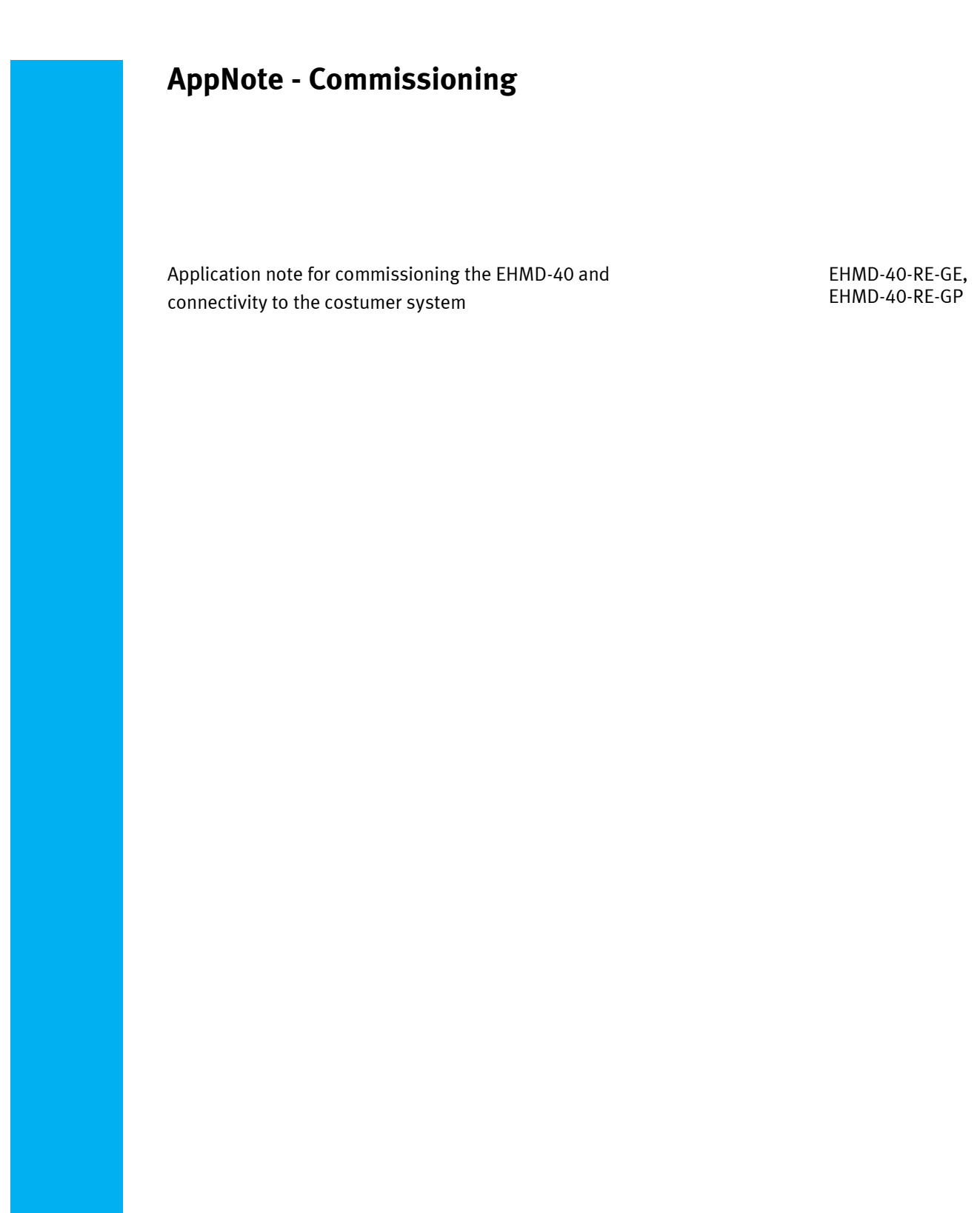

100275

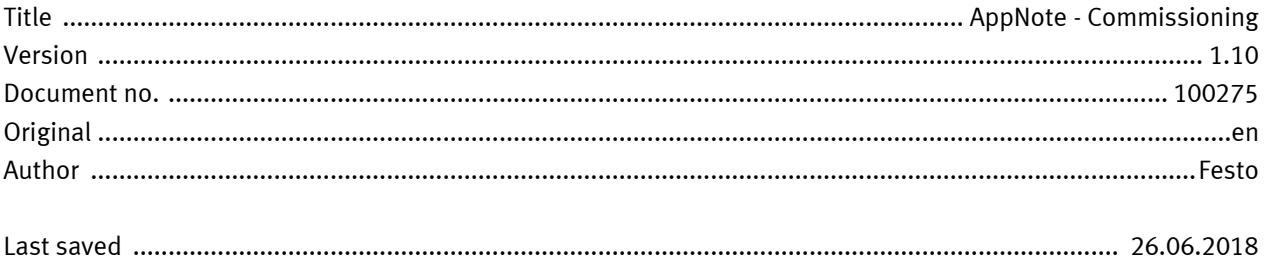

# **Copyright Notice**

This documentation is the intellectual property of Festo AG & Co. KG, which also has the exclusive copyright. Any modification of the content, duplication or reprinting of this documentation as well as distribution to third parties can only be made with the express consent of Festo AG & Co. KG.

Festo AG & Co KG reserves the right to make modifications to this document in whole or in part. All brand and product names are trademarks or registered trademarks of their respective owners.

# **Legal Notice**

Hardware, software, operating systems and drivers may only be used for the applications described and only in conjunction with components recommended by Festo AG & Co. KG.

Festo AG & Co. KG does not accept any liability for damages arising from the use of any incorrect or incomplete information contained in this documentation or any information missing therefrom.

Defects resulting from the improper handling of devices and modules are excluded from the warranty.

The data and information specified in this document should not be used for the implementation of safety functions relating to the protection of personnel and machinery.

No liability is accepted for claims for damages arising from a failure or functional defect. In other respects, the regulations with regard to liability from the terms and conditions of delivery, payment and use of software of Festo AG & Co. KG, which can be found at www.festo.com and can be supplied on request, shall apply.

All data contained in this document do not represent guaranteed specifications, particularly with regard to functionality, condition or quality, in the legal sense.

The information in this document serves only as basic information for the implementation of a specific, hypothetical application and is in no way intended as a substitute for the operating instructions of the respective manufacturers and the design and testing of the respective application by the user.

The operating instructions for Festo products can be found at [www.festo.com/sp](http://www.festo.com/sp) .

Users of this document (application note) must verify that all functions described here also work correctly in the application. By reading this document and adhering to the specifications contained therein, users are also solely responsible for their own application.

# **Table of contents**

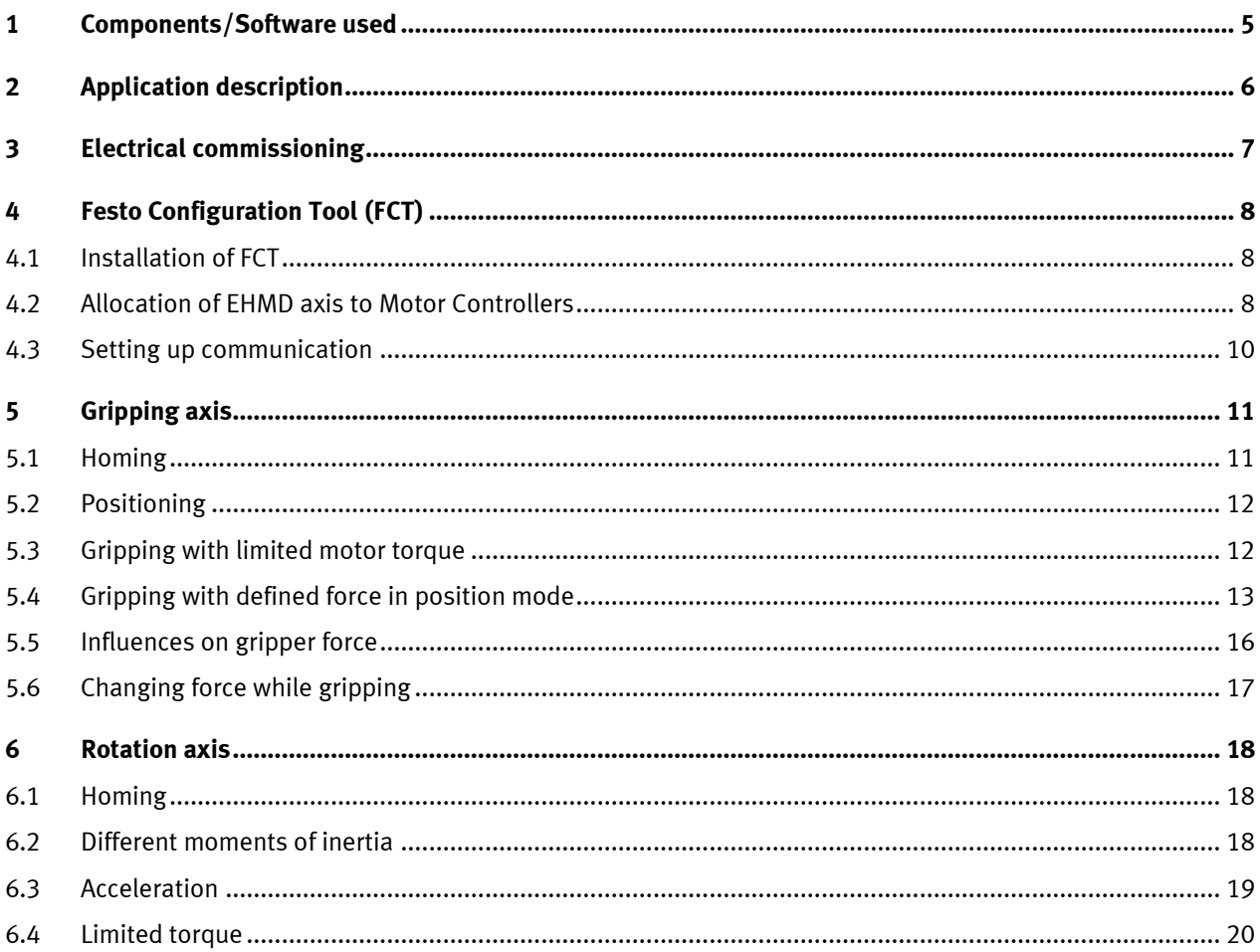

Table of contents

# <span id="page-4-0"></span>**1 Components/Software used**

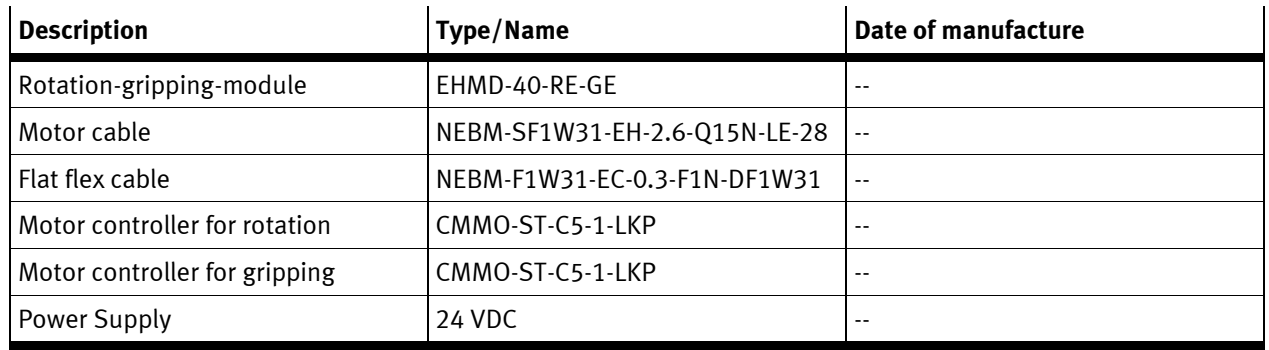

Table 1.1: 1 components

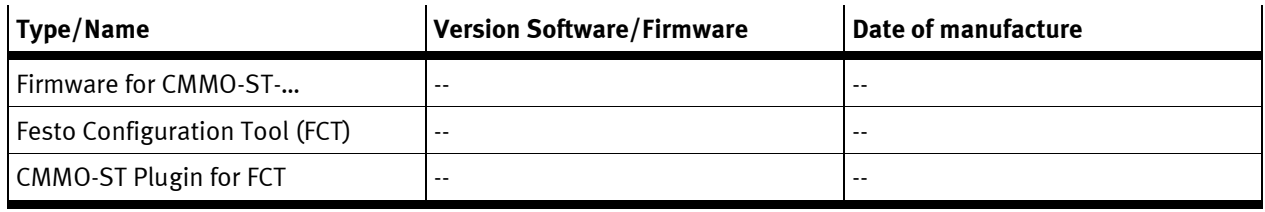

Table 1.2: 1 Software used

Application description

# <span id="page-5-0"></span>**2 Application description**

This application note describes the commissioning of the rotation-gripping-unit EHMD.<br>- Electrical commissioning<br>- Configuration of motor controller CMMO-ST via FCT

- Electrical commissioning
- Configuration of motor controller CMMO-ST via FCT

# <span id="page-6-0"></span>**3 Electrical commissioning**

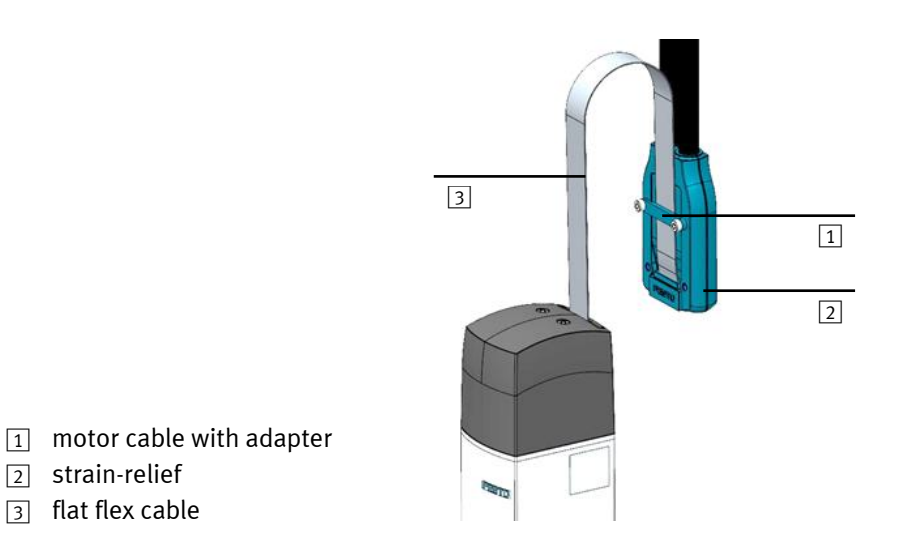

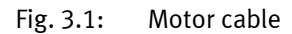

- 1. Attach the motor cable with adapter. If there is a z-axis it has to be placed in a way that the flexible flat cable can do a rolling motion with a radius bigger than 25 mm within the whole travel of the z-axis.
- 2. Plug the flat cable into the adapter and clamp it with the strain-relief.
- 3. Connect the motor cable to the motor controllers.
- 4. Connect the motor controllers to the PLC.
- 5. Connect GND and power for motor controllers and PLC.

See documentation of EHMD, cable, CMMO and PLC for details.

Festo Configuration Tool (FCT)

# <span id="page-7-0"></span>**4 Festo Configuration Tool (FCT)**

The Festo Configuration Tool is used to set up the Festo Motor Controllers.

#### <span id="page-7-1"></span>**4.1 Installation of FCT**

- 1. Download FCT with Plugin for CMMO-ST from Support Portal
- 2. Unzip and install configuration package

If FCT is already installed but without plugin for CMMO-ST. You only have to install the CMMO-ST plugin.

#### <span id="page-7-2"></span>**4.2 Allocation of EHMD axis to Motor Controllers**

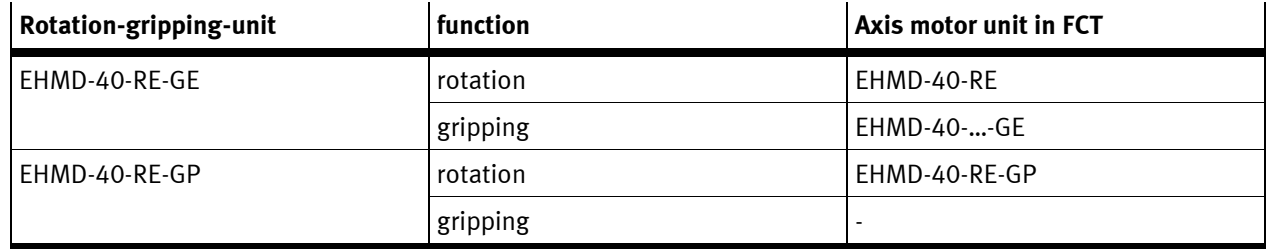

Table 4.1: Axis motor units in FCT

- 1. Open FCT
- 2. Create a new project (name for example "EHMD")
- 3. Add component (Controller for rotation axis)
	- Select CMMO-ST
	- Name for axis for example "Rotation"
	- Create new configuration
	- Select controller type

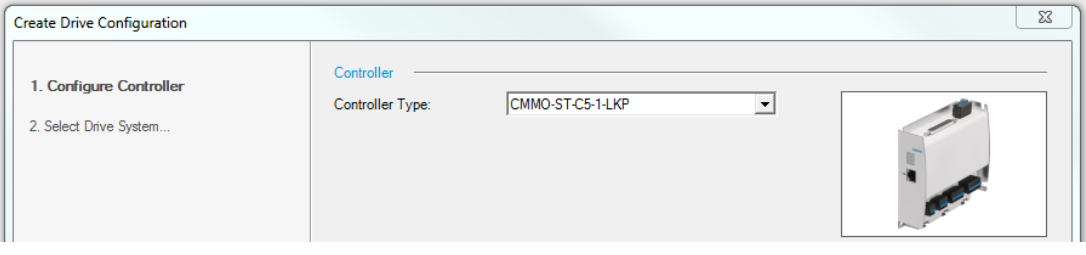

#### • Select drive system [Festo Axis Motor Unit]

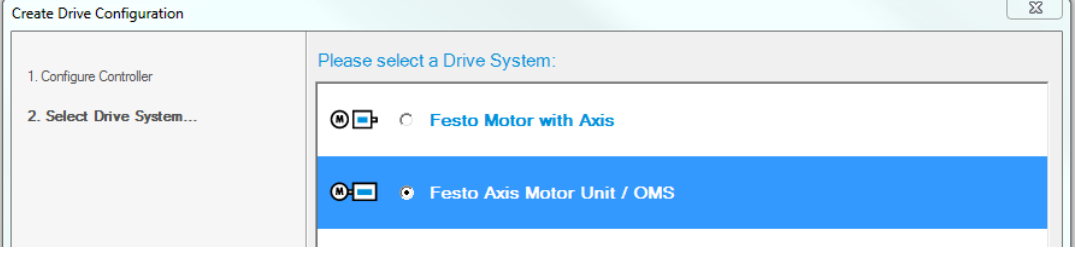

• Select Configuration for rotation axis

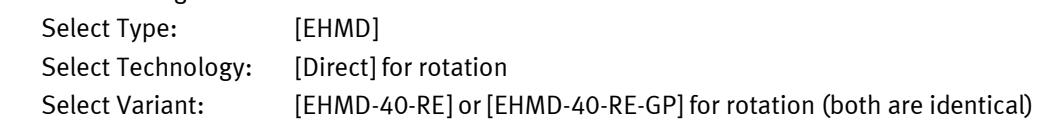

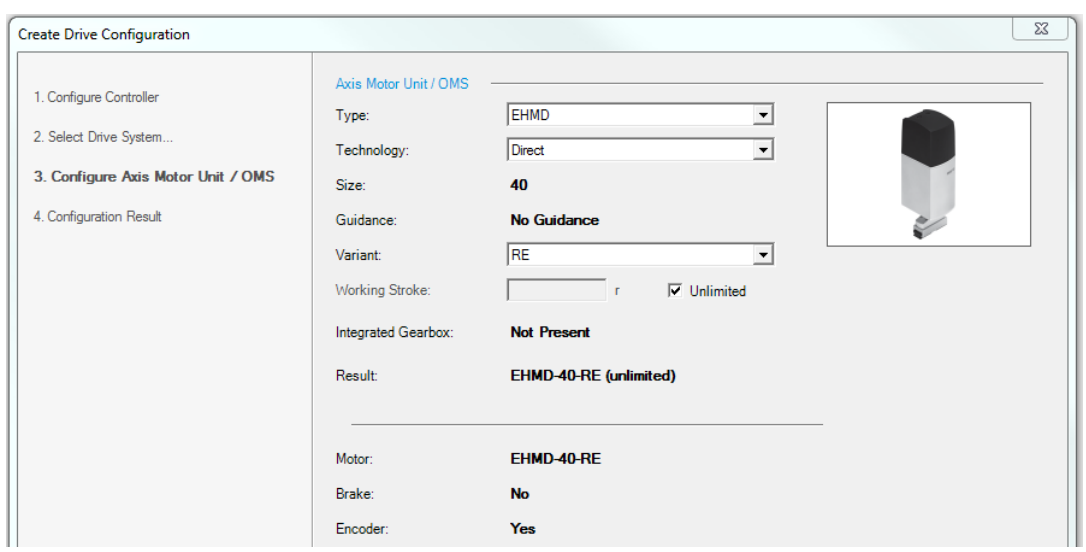

4. Add new component (for gripping axis)

Same procedure as for rotation axis but different configuration in last step:

• Select configuration for gripping axis Select Type: [EHMD] Select Technology: [SpindleLead]

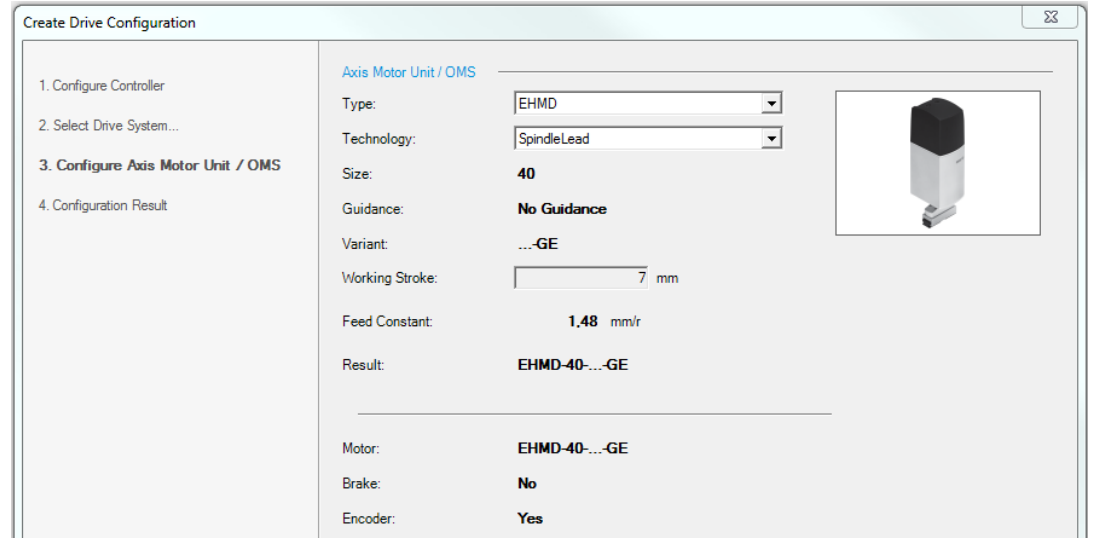

In the project tree on the left you can see a project with two components. One with CMMO-ST for rotation and one with CMMO-ST for gripping.

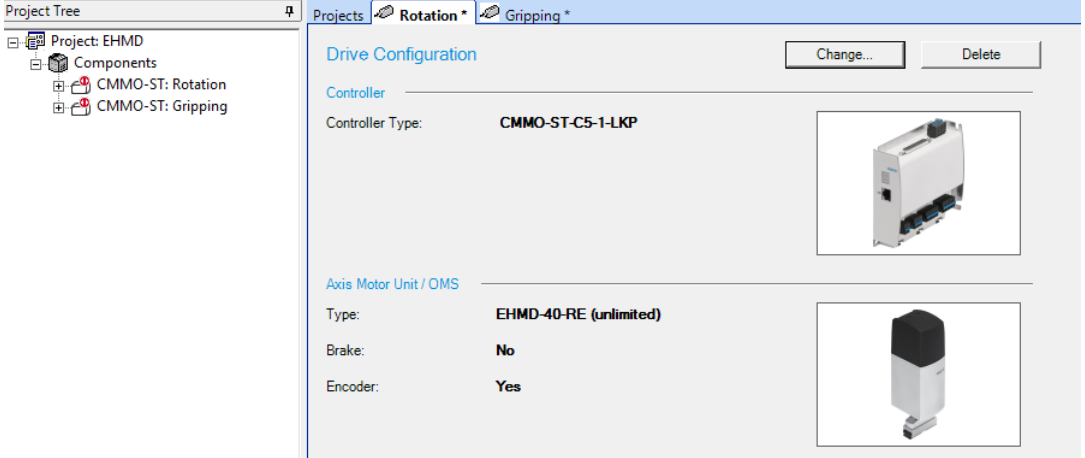

## <span id="page-9-0"></span>**4.3 Setting up communication**

Communication has to be set up for each Component

- 1. Select component in project tree
- 2. Select Menu -> Component -> FCT Interface

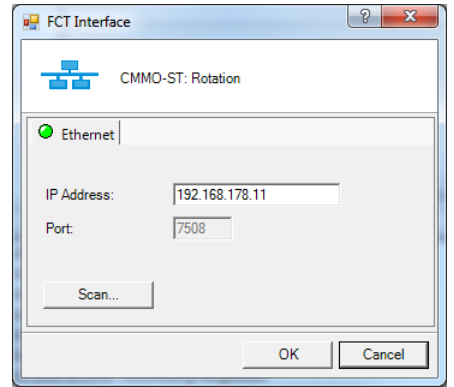

1. Type in the IP address if known or press [Scan…] to open "Festo Field Device Tool" to scan for connected controllers.

# <span id="page-10-0"></span>**5 Gripping axis**

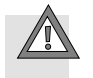

# **Caution**

#### **Gripper drive might be damaged**

The gripper is designed only to grip in closing direction. In the electrical gripper drive there is a spring which is deflected when the gripping force acts. This spring can only deflect in one direction.

## <span id="page-10-1"></span>**5.1 Homing**

There is no end switch for homing the gripper jaw position.

The gripper can slowly be opened until block for homing.

Homing in close direction is not possible because there is a spring and no hard stop.

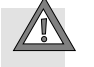

#### **Caution Gripper drive might be damaged**

The velocity for homing to block mustn't exceed 2 mm/s (per jaw). Otherwise the EHMD could be damaged.

With CMMO-ST there is no possibility to do homing to block in open loop mode so use closed loop mode.

#### **Closed Loop**

- 1. Select Homing Method [Block] and direction [negative]
- 2. Ensure, that search velocity is not higher than 2 mm/s.
- 3. Torque limit can be reduced to for example 50 %.
- 4. Define axis zero point to for example 0,5 mm.
- 5. Start homing

Gripper will open till mechanical stop and then close a little bit to the configured zero point.

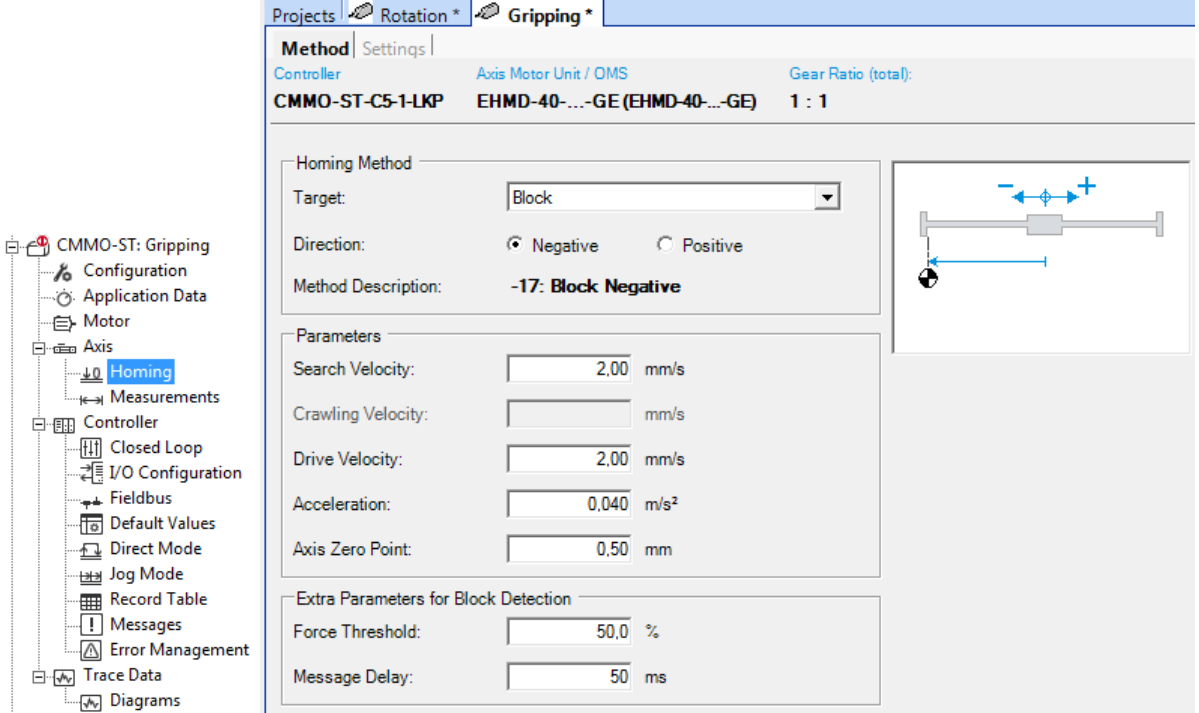

#### **Open loop**

If using an open loop controller the gripper can be opened to block with reduced current and low velocity (e.g. I  $= 150$  mA,  $v = 2$  mm/s).

- 1. Set the target position to a value which can't be reached (behind the block) and start the motion.
- 2. The motor will lose steps if the block is reached until it arrives at the target position. This will produce strange sounds.
- 3. Set position counter = current position offset for 0 position.
- 4. Move to 0 position

### <span id="page-11-0"></span>**5.2 Positioning**

Gripper jaws can be positioned within the whole stroke.

- 
- Due to the play in the gripper kinematic there is a hysteresis of about 0,3 mm when changing direction.

When a gripping force is acting a part of the travel is used to deflect a spring within the gripper drive which means there is a force dependent deviation between the jaw position in the motor controller and the actual position of the jaws.

## <span id="page-11-1"></span>**5.3 Gripping with limited motor torque**

The gripping force can be controlled by the torque of the motor.

Ensure to set the nominal current to 0,5 A. Otherwise the %-values in the diagrams don't match the force values.

#### **Closed Loop**

Use one of the following record types.

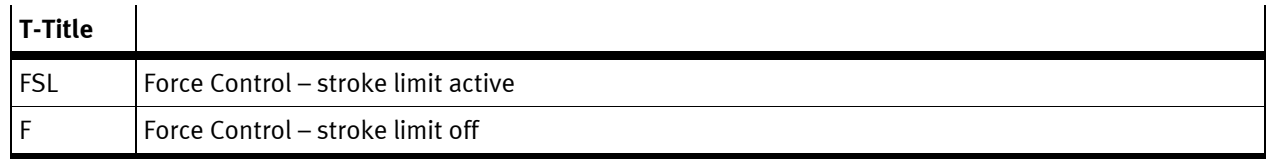

Table 5.1: Table force modes

The motor will turn position controlled with the configured parameters until the force limit is reached. Then it changes to torque control and a "motion complete" is reported. The force is held until the next position command is initiated.

In FSL-mode the motor also stops if the configured stroke limit is reached.

#### **Example**

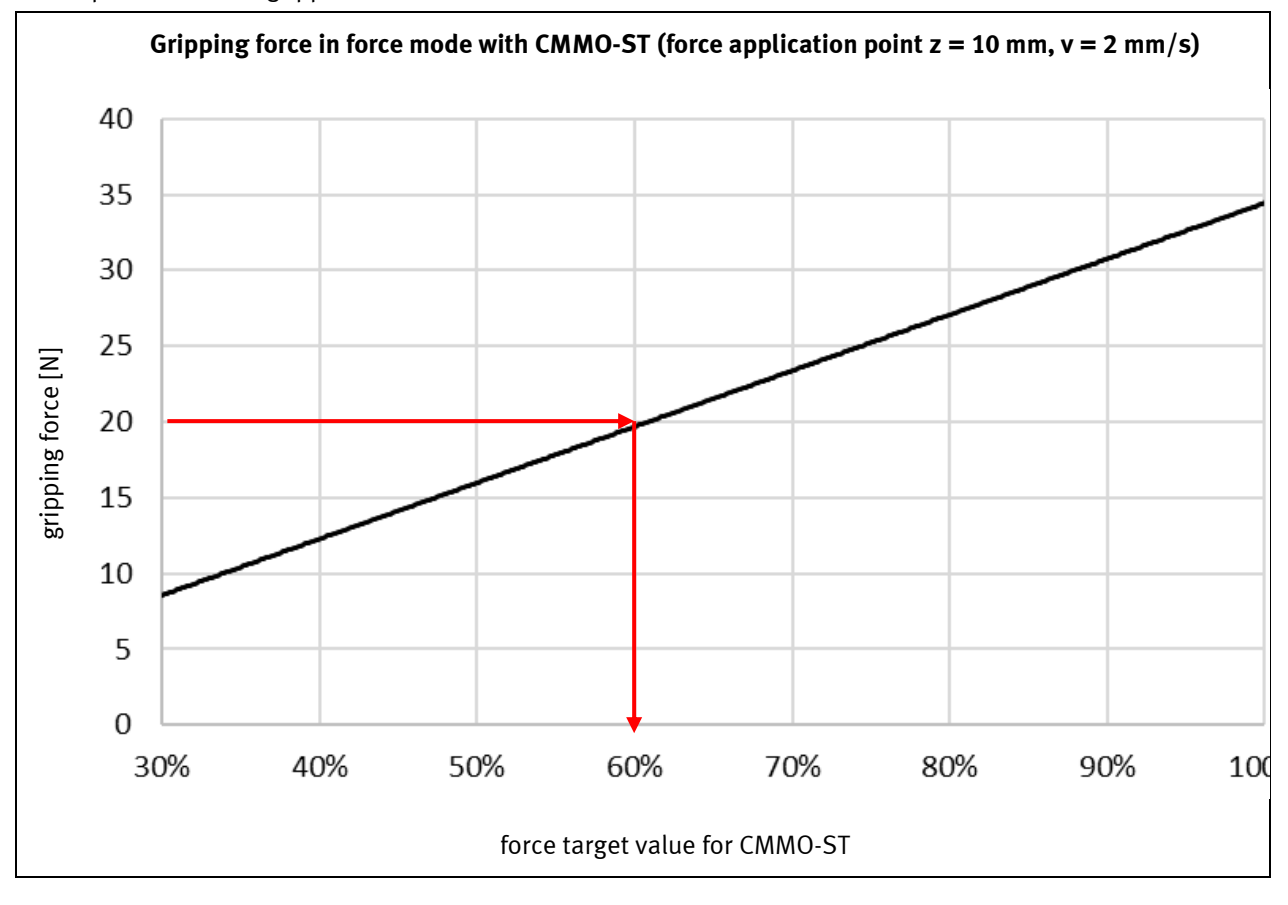

A workpiece has to be gripped with a force of 20 N.

 $\rightarrow$  Motor torque has to be set to 60 % (based on nominal current of 0,5 A)

#### **Open loop**

Another method to limit the motor torque is to limit the motor current in open loop mode and to turn until steps are lost.

Some controllers can detect loss of steps without encoder, others need an encoder to do that. If steps are lost you might have to repeat homing if an exact positioning of the gripper jaws is important for your application.

## <span id="page-12-0"></span>**5.4 Gripping with defined force in position mode**

There is a spring within the gripper drive. Gripping force can be controlled by a defined deflection of this spring. Therefore the motor can be driven in position mode without torque control. So it doesn't matter whether open or closed loop mode is used.

Use one of the following record types.

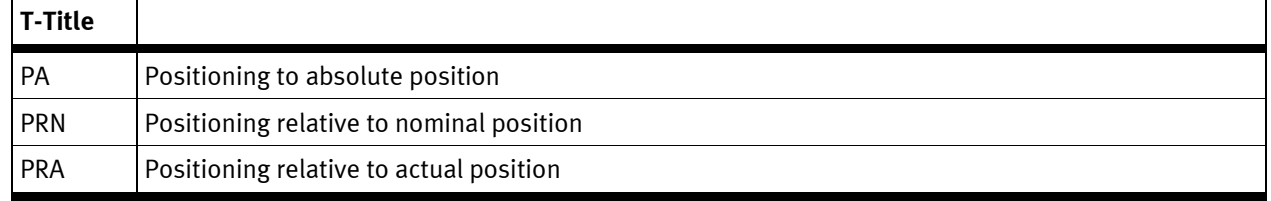

Table 5.3: Table positioning modes

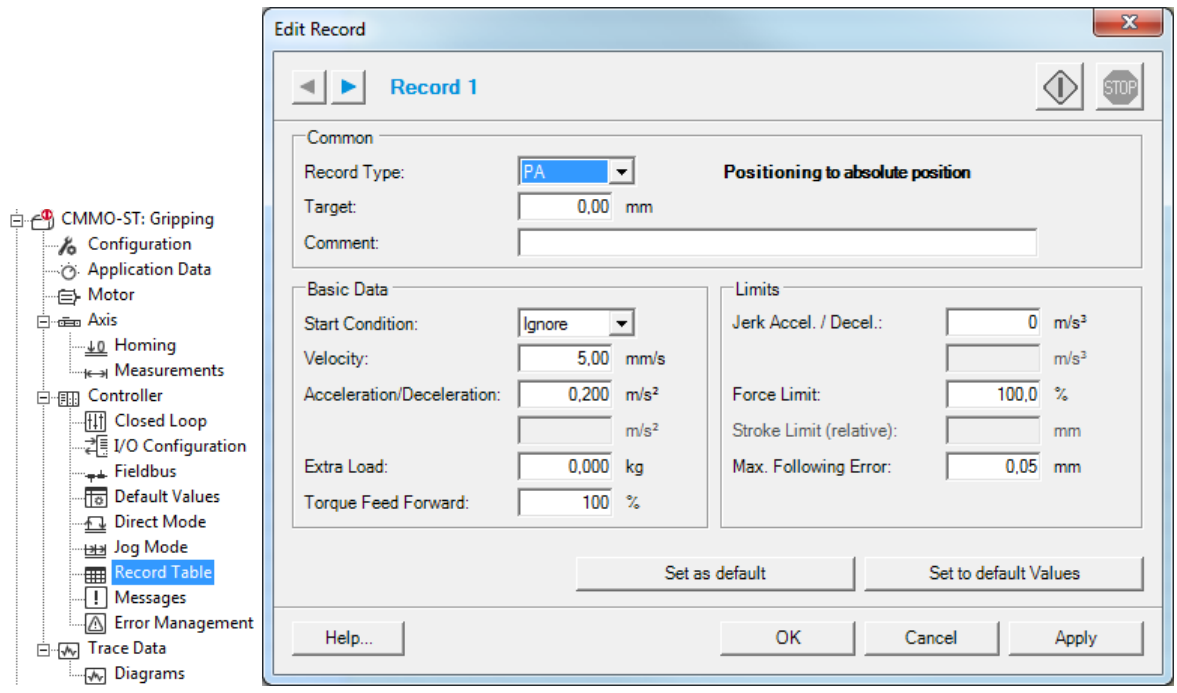

To grip with a defined force in position mode the size of the workpiece has to be known.

When the gripper jaws touch the part the target position is increased by a value according to the desired force.

## **Example**

Yaws touch workpiece at position 3,2 mm. Workpiece hast to be gripped with a force of 15 N.

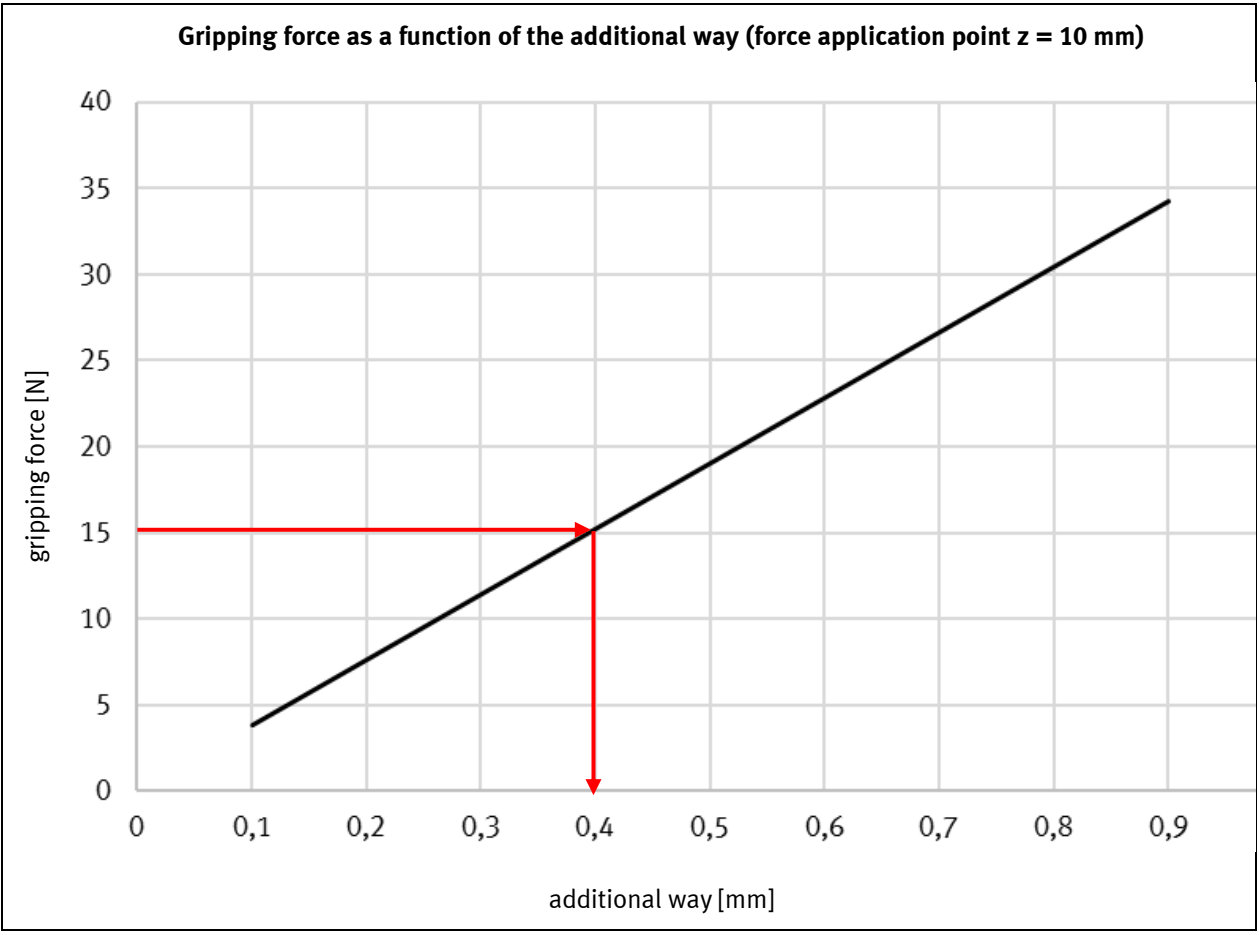

Target position should be set to 3,2 mm + 0,4 mm = 3,6 mm

# <span id="page-15-0"></span>**5.5 Influences on gripper force**

#### **Position of force / length of gripper fingers**

The gripping force is reduced by friction in the jaw guides. The friction increases with the distance between the gripper and part in z direction. So gripping fingers should be as short as possible.

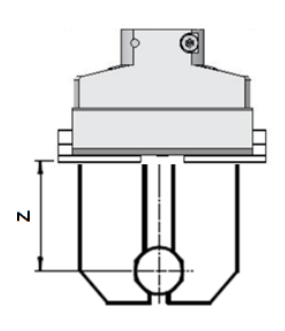

Force values in most tables and diagrams of technical data are valid for a z distance of 10 mm. If the distance differs from 10 mm you have to determine an equivalent force by the following diagram.

#### **Example**

A workpiece hast to be gripped with a force of 20 N. The gripping force acts at a distance of 25 mm in z direction.

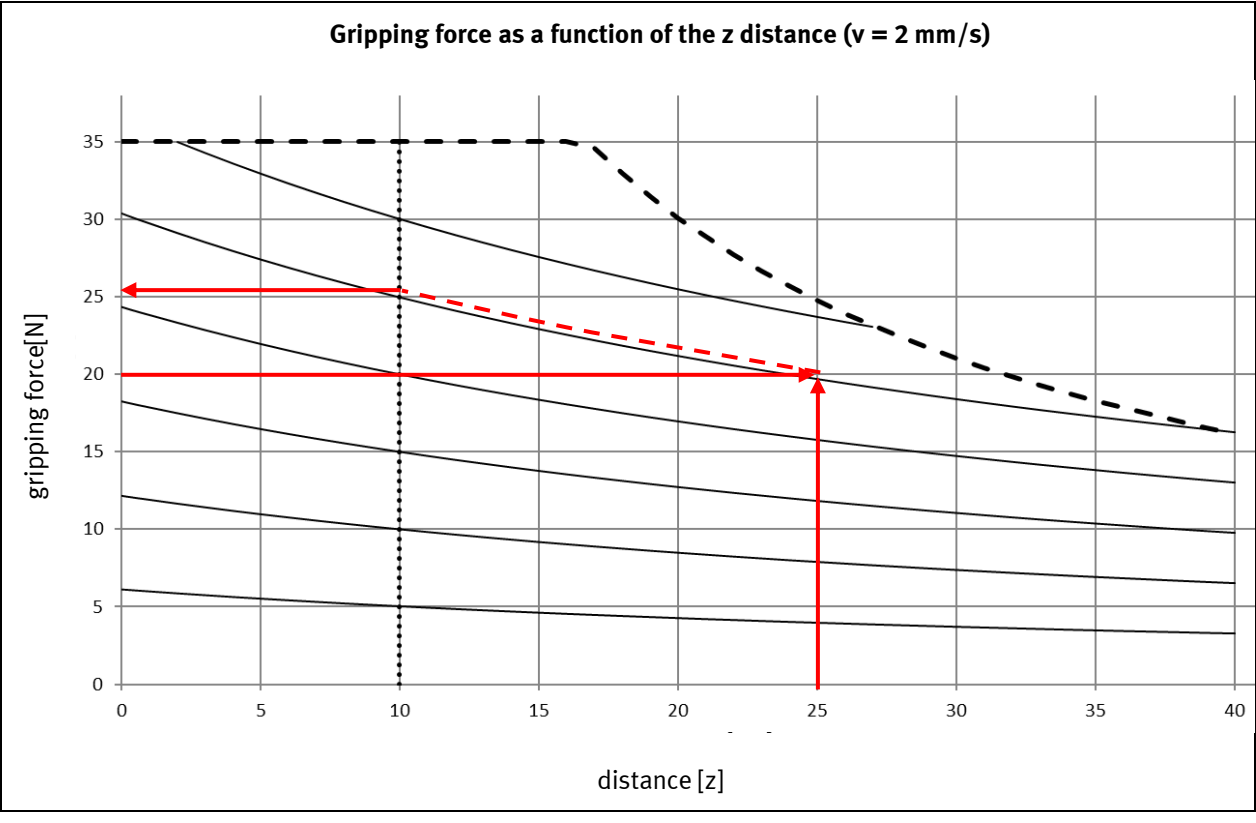

 $\rightarrow$  The equivalent force at a z distance of 10 mm is 26 N.

### **Velocity**

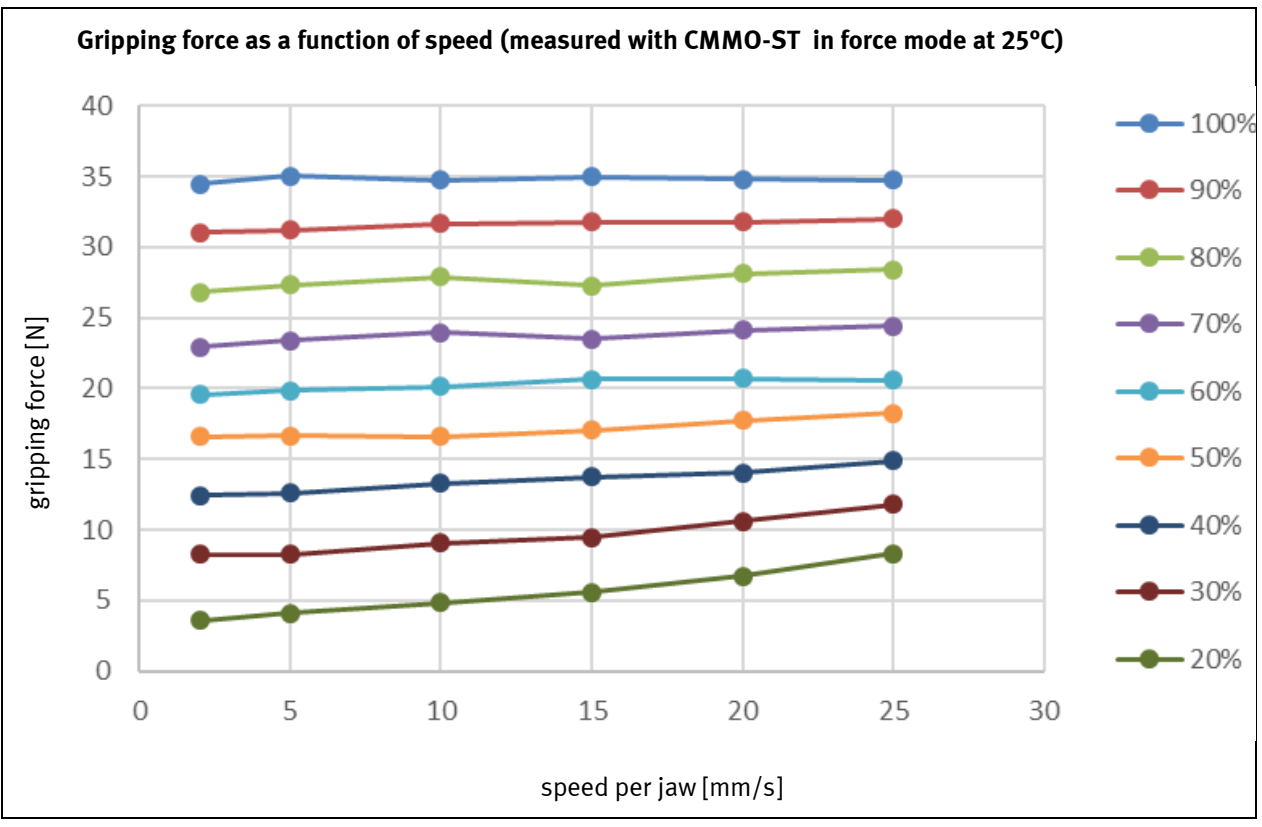

When controlling the force by motor torque, there is a correlation between jaw velocity and gripping force.

For high forces this can be neglected. To achieve very low forces you have to drive slow.

## <span id="page-16-0"></span>**5.6 Changing force while gripping**

For decapping application (see application note …) it can be necessary to change the gripping force while gripping.

In torque mode it is not possible to change the gripping force without opening it. You have to open the gripper a little bit and close it again with a lower torque. The reason is the large hysteresis because of friction in the lead screw mechanism.

To change the force without opening the gripper, the current position can be changed in positioning mode. When changing the position the deflection of the spring is changed. There is no big hysteresis between the spring force and the gripping force so the gripping force can be increased or decreased in this way.

# <span id="page-17-0"></span>**6 Rotation axis**

T gripper can be rotated endlessly while gripping. This is realized by a direct drive with a stepper motor.

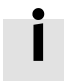

### **Information**

Due to torque ripple in the motor there is a ripple in rotation velocity.

Depending on the used motor controller, the drive mode (open loop or closed loop) and the rotation speed this ripple can be higher or lower.

At low speeds (< 50 rpm) it is normally not noticed.

There are parts in the gripper which have play if the gripper is open. At speeds between 80 rpm and 150 rpm these parts can lead to rattling sounds.

The sound disappears almost completely when the gripper is closed.

There is no increased wear or reduction in lifetime if this sound appears.

## <span id="page-17-1"></span>**6.1 Homing**

There is one encoder index per revolution of the gripper. This encoder index is mechanically adjusted to the angle of the gripper and can be used for homing of the rotation axis. This homing method is possible in closed and open loop mode.

- 1. Select homing method [Current Position with Index]
- 2. Set search velocity (for example 10 rpm)
- 3. The torque limit can be reduced if closed loop mode is selected (for example 50%)
- 4. Define axis zero point (angular offset to adjust Gripper angle at zero position).

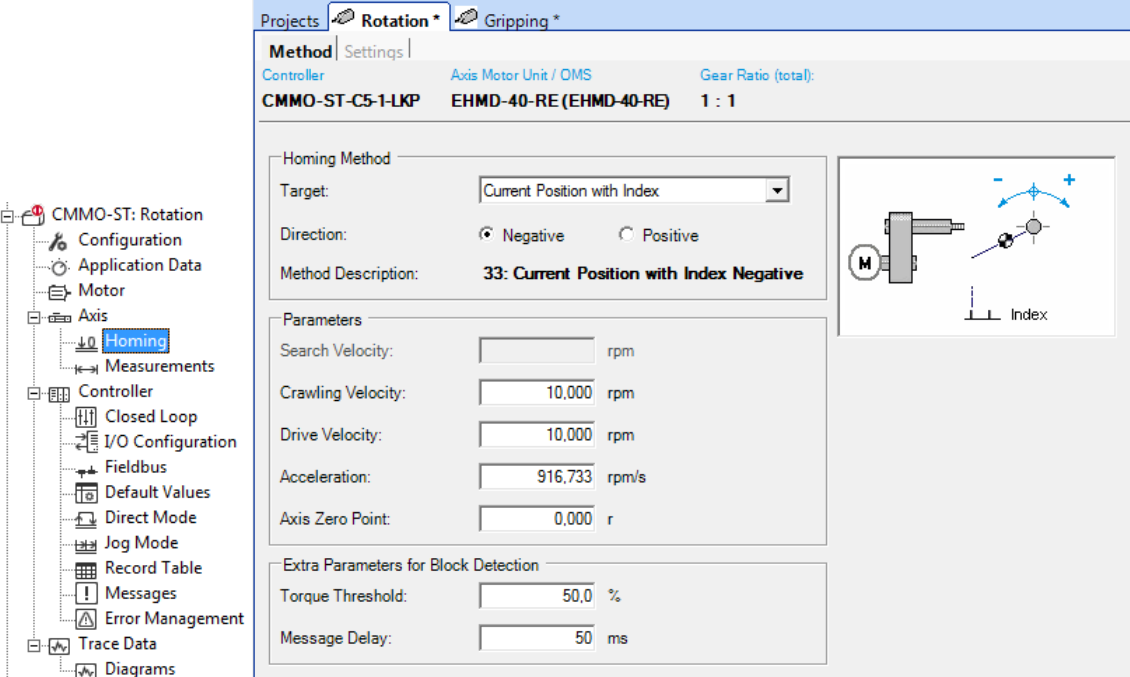

#### 5. Start homing to test parameters

As mentioned above, in closed loop mode the velocity is not very smooth especially with low velocities. For homing the velocity mustn't be too high. About 10 rpm are a good value.

## <span id="page-17-2"></span>**6.2 Different moments of inertia**

The default parameters work for the gripper without an additional moment of inertia. When big gripper fingers are mounted the moment of inertia of the rotation axis is increased. It can be necessary to adjust the parameters of velocity loop.

If big workpieces are handled, the moment of inertia changes within one application. In closed loop mode this can be a problem because the parameters of closed loop can't be optimised both for small and large moments of inertia. With CMMO-ST switching between different parameters is not possible.

In this case open loop mode should be selected.

## <span id="page-18-0"></span>**6.3 Acceleration**

The required motor torque depends on the moment of inertia and the acceleration of the rotation. So acceleration should not be chosen unnecessary high.

Especially with high moments of inertia and in open loop mode it is important not to accelerate too fast.

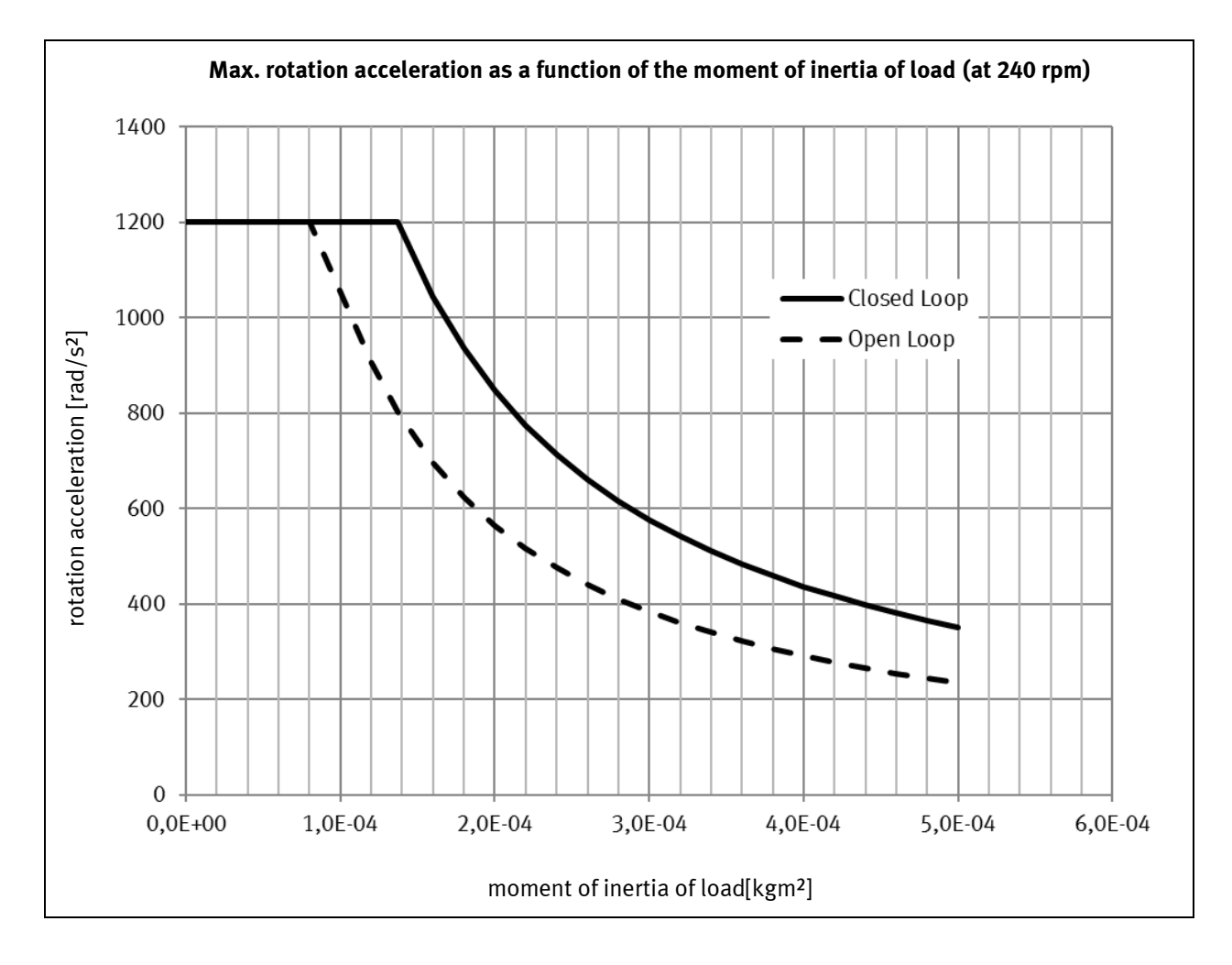

#### **Closed Loop**

In closed loop mode controller parameters have to be adjusted for different moments of inertia.

If handling different moments of inertia in one application there might be problems with closed loop control.

Due to low encoder resolution and torque ripple of the motor it is difficult to find a configuration which moves smooth and precise.

There is no automatic calculation of parameters for additional moments of inertia in FCT, so parameters have to be adjusted manually.

#### Rotation axis

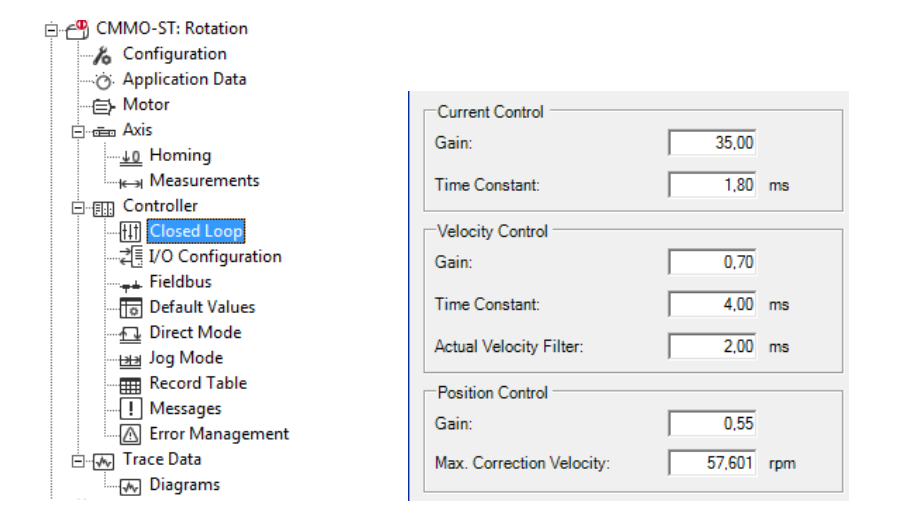

Current control is independent from moment of inertia of load.  $\rightarrow$  no changes necessary Especially gain and time constant of the velocity control loop have to be adjusted. The gain of position control usually doesn't have to be changed.

If no good configuration can be found it might be better to drive open loop.

#### **Open Loop**

In open loop mode there are no parameters which must be adjusted as a function of inertia. In this mode the motor can lose steps if the torque gets too high. So ensure to have enough torque reserve to minimize the danger of step loss. Especially with high moments of inertia it is important not to accelerate to fast. After each motion the encoder position should be checked to ensure, that no steps were lost or to compensate lost steps.

## <span id="page-19-0"></span>**6.4 Limited torque**

For closing screw caps with a defined torque the torque of the rotation axis has to be limited. Limiting torque is possible by limiting motor current.

Ensure to set the nominal current to 0,9 A. Otherwise the %-values in the diagrams don't match the force values.

#### **Closed Loop**

Use one of the following record types.

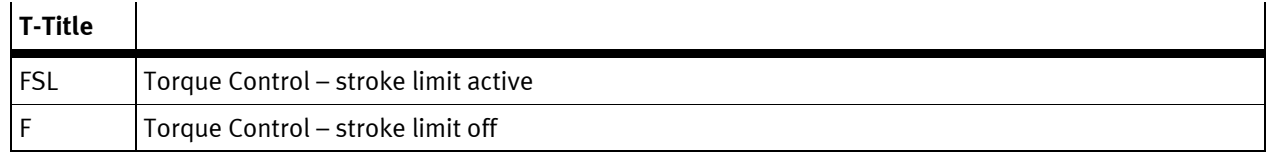

Table 6.1: Torque modes

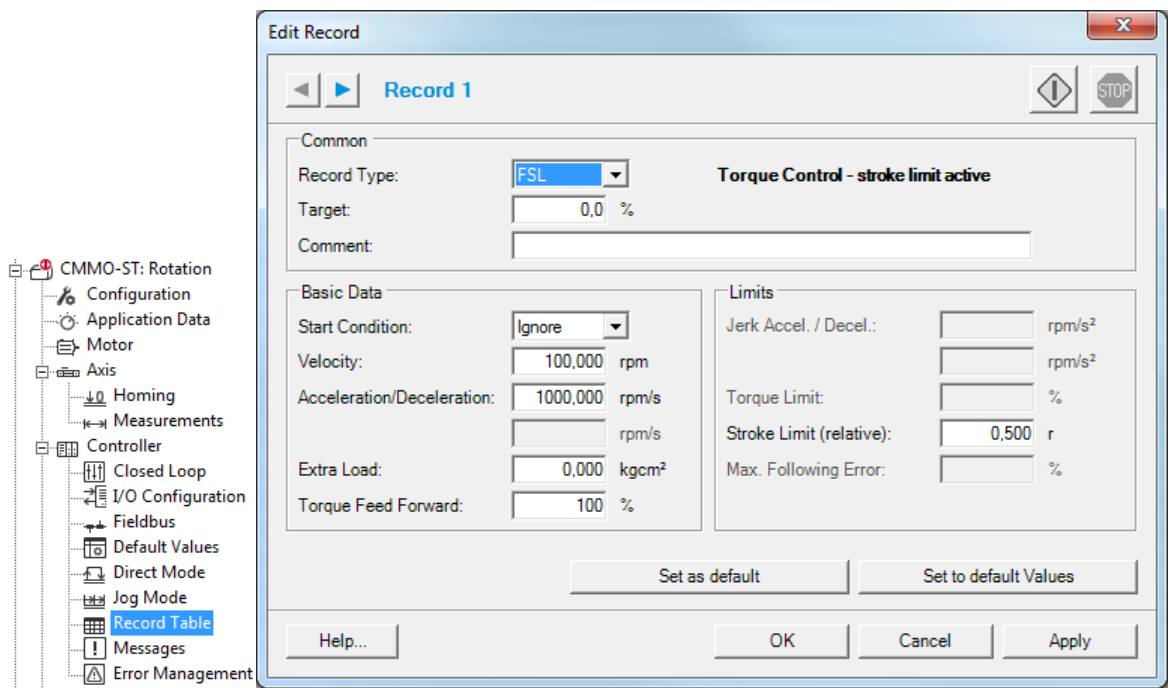

The motor will turn position controlled with the configured parameters until the torque limit is reached. Then it changes to torque control and a "motion complete" is reported. Torque is held until a next move is initiated. In FSL-mode the drive also stops if a configured stroke limit is reached.

#### **Open loop**

In open loop mode the torque can also be limited by the motor current. If the torque according to the motor current is reached the motor stops and steps are lost. If the controller can recognize the step loss movement should be immediately stopped to avoid the sound of losing steps (not possible with CMMO-ST). If there is no encoder it might be necessary to do a homing after that.